## **Church in London Announcements Getting Started with Zoom**

If the instructions below are too complex for you, you can ask a younger person for help. The brothers below are willing to try to provide help over the phone:

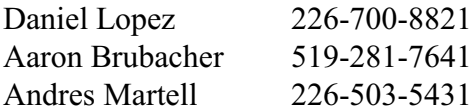

## **Getting Setup on Zoom**

We are setting up an account with Zoom to facilitate meetings and fellowship among the saints. It works on PCs, Macs, tablets and phones. We suggest that you install the Zoom client on whichever devices you use. A PC or Mac has the advantages of a bigger screen and not requiring you to hold it.

If you have a modern browser, you should be able to click on the following link and get to the Zoom setup page:

[https://zoom.us/j/5877966137](https://zoom.us/j/5877966137��) 

If that does not work, go to [zoom.us/signup](http://zoom.us/signup) in your browser. Enter your personal email address (even though it says work).

When you click on the signup button it will send an email with a confirmation link to you. When you click on that link, you will need to put in your name and create a password.

That will complete your signup.

When you want to host a meeting or join a meeting, there are multiple ways, but the least hassle way is to click on the link of an invitation you have received. If you have issues with that start the zoom client and input the meeting id number.

You can also join a meeting by phone using the phone number below. You will need to enter the meeting id. The meeting id in the link above is the numeric digits at the end of the link (5877966137). The phone number below is a long distance number from London, so you may not want to do it all the time unless your phone plan allows you unlimited phone minutes within Ontario.

## +1 647 558 0588

With the free Zoom account that you get when you sign up, you can host (start) a meeting with one other person with no limit on its length. If there are 3 or more people in the meeting, it will end after 40 minutes. If your meeting ends because of this limit, you can simply start it again and continue for another 40 minutes.

The church is setting up a business account with Zoom which will give us access to more features and no limits on meeting length. However, there is a monthly cost for each person who can host meetings on the business account. If you do not need to start meetings longer than 40 minutes, you can use your personal account.

## **Participating in a Meeting**

The main issue saints have had when participating in a meeting is controlling the audio and video. If you get a prompt asking whether you want to allow Zoom to access your device audio, you need to allow it. Then if you move your mouse or tap the Zoom screen, you will see a few icons at the bottom of the screen. The left one lets you mute or turn on your mike. The one beside it lets you turn your video on or off. If you are on a PC or Mac there are more choices of things that you can do.